### 處理器設計與實作

#### 實習講義

#### 編撰者

助教:蘇郁翔、黃冠霖、鄭基漢、曾微中、金育涵 暨成大電通所計算機架構與系統研究室CASLAB

國立成功大學電機系與電腦與通信工程研究所

### Lab7-實驗大綱與目的

- $\oplus$  Project Introduction
- 實作一 (GPIO experiment)
- Appendix1 :溫度感測器模組測試
- $\oplus$  Appendix2 : ARC API Introduction
	- $\triangleright$  GPIO API
	- $\triangleright$  LCD API
	- $\triangleright$  UART API

# **Project introduction**

- 使用助教提供或是自行購買的模組完成一個期末作品。
- 助教可提供LCD、temperature module、open
- source code(裡面包含許多API)和教學講義
- 需繳交demo 作品以及final project report(期限為最 後一 次實驗課 1/4)
- Report 至少需有題目構想、軟體流程圖、程式碼解 析、心得

# **Ex: Project Report**

題目構想:我們想做一個溫度計,會依照目前的溫度 顯示在lcd上,並且依照不同溫度,LED會有不同的 閃 爍速率………

# **Ex: Project Report**

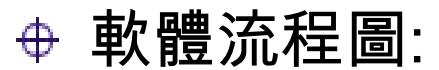

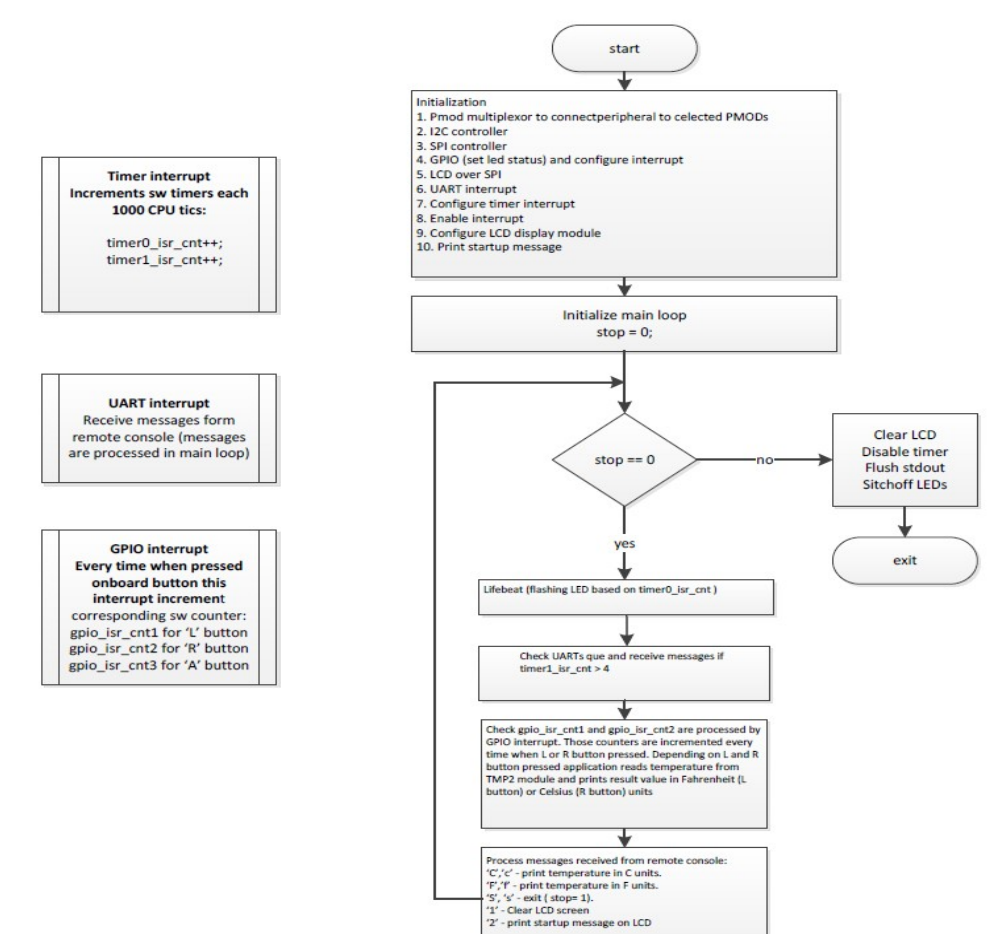

Computer Architecture and System Laboratory **Computer Architecture** and System Laboratory

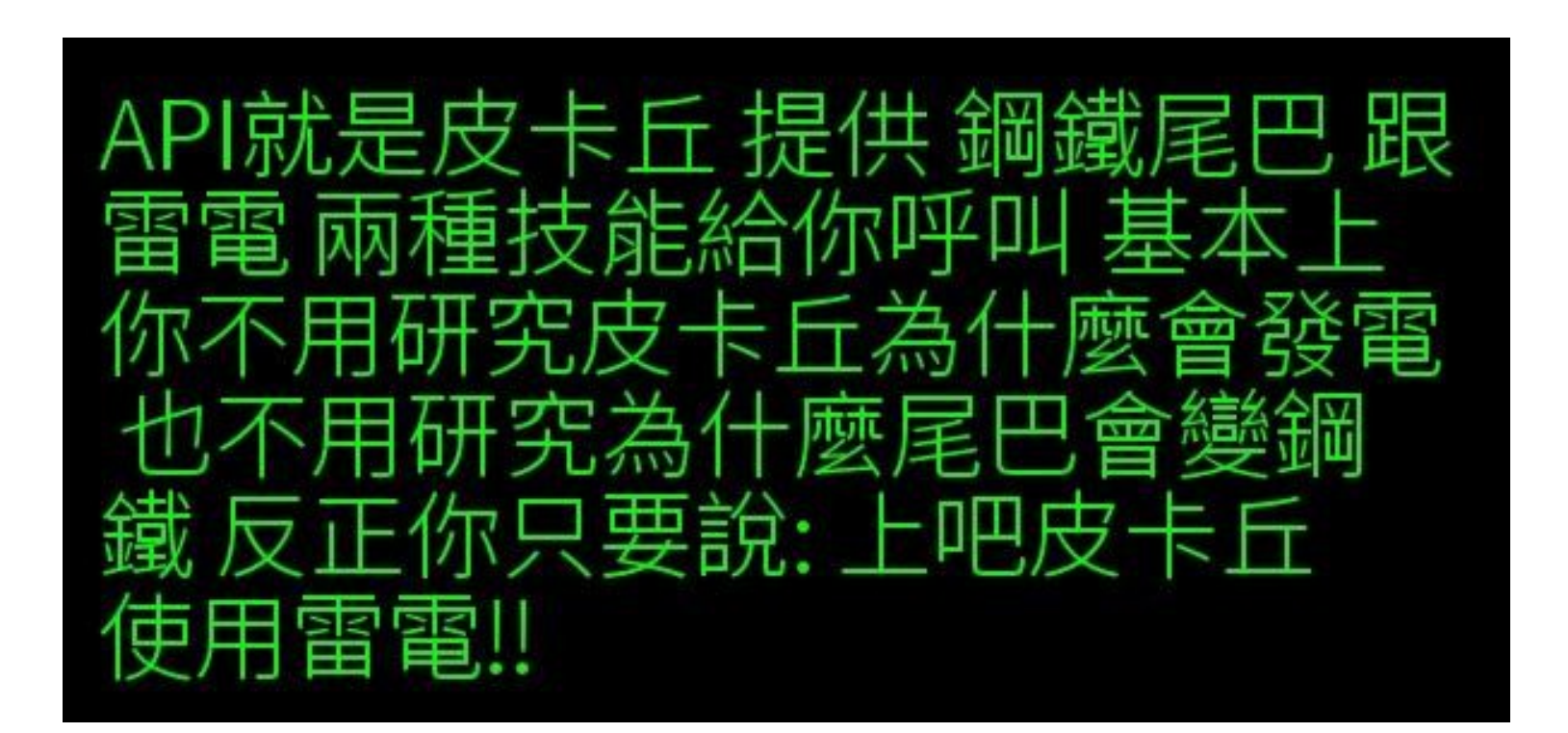

# **What is API**

# **What is API**

### API將許多硬體register設定包在一個function內 使用者不需知道是如何實現此function,只要知道 function功用

uart print (uart, ARC EM Starter kit v2.0  $*\n\times\n$ : uart print (uart, 日安 Flashing LEDs (GPIO) demo  $*\n\arccos \n\arccos \n$ uart print (uart,

**API**

```
// simple debug print
yoid uart print (DWCREG PTR uartRegs, const char * pBuf) {
  unsigned int i = MAX DEBUG MSG;
    unsigned char byte = *pBuf++;
    while (byte 66 i - ) {
        // wait if FIFO is full
        while(!(uartRegs[U USR] & U USR TFNF));
```

```
// transmitt data byte
uartRegs[UTHR] = byte;byte = *pBuf++;
```
## **GPIO** 介紹

- GPIO 是種具有彈性且可以藉由軟體控制 (softwarecontrolled) 的數位訊號
- 常見於開發版邊緣, 以針腳 (Pin) 的形式呈現 這些 針腳即是開發版與外界溝通的重要橋樑
- 簡單例子, 想像成是開關, 使用者可以打開或關閉 (input), 或由開發版來打開或關閉 (output)

實作過程

### **⊕ 步驟與上個實驗一模一樣 run leds\_gpio** project

如果src裡面本身沒有gpio\_interrupt.c等檔案,可參 照下幾頁投影片執行

## **Step1:create SRC** 資料夾

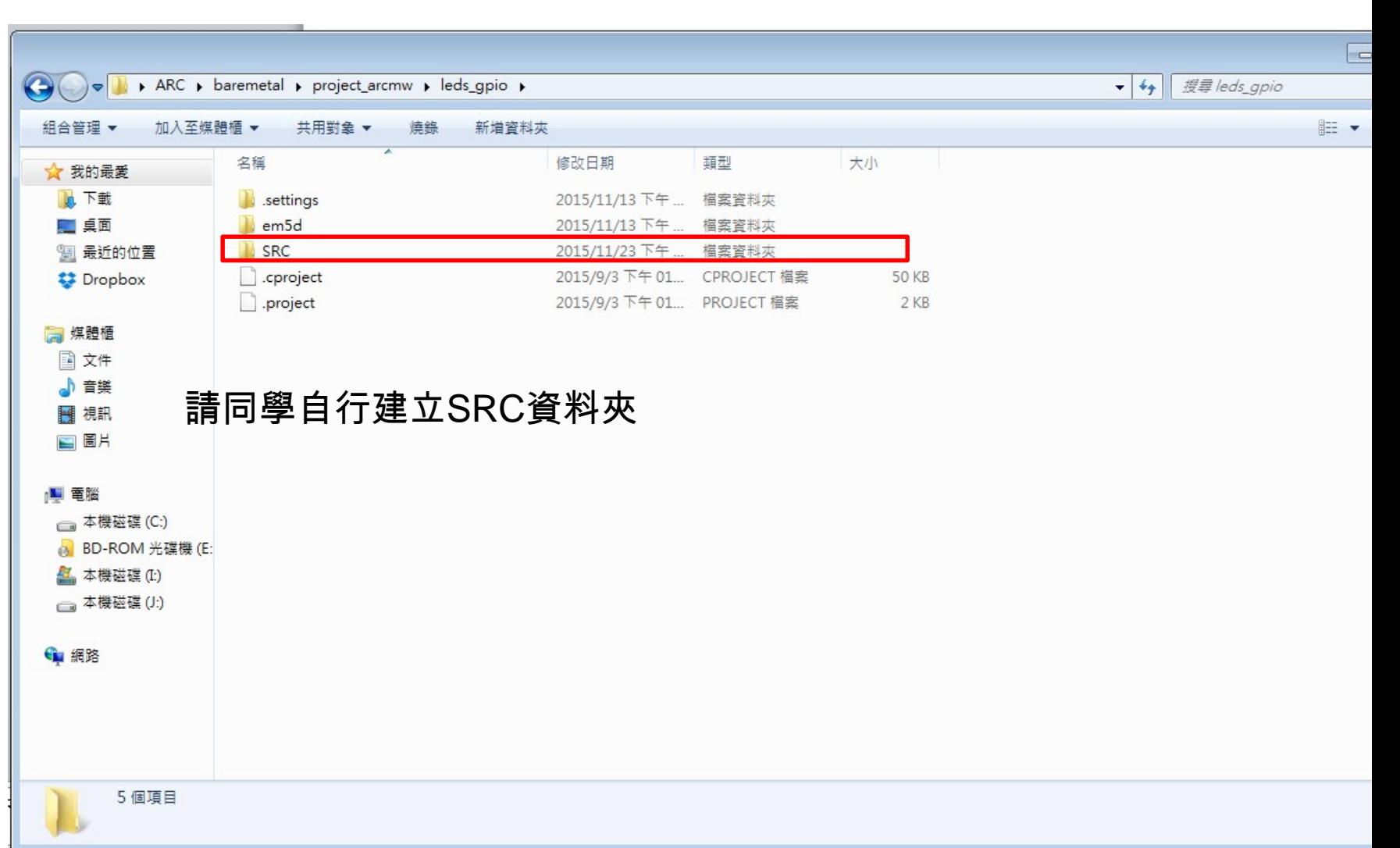

· 2 0 4 9 - 4 - 5

 $**/\Box$ 

Path

/io/SRC/gpio/src

/io/SRC/gpio/src

/leds\_timer/SRC

/temp\_sensor/SRC

/leds/SRC

Location

line 34

line 35

line 44

 $line 45$ 

line 106

Type

Semantic Error

Semantic Error

Semantic Error

Semantic Error

Semantic Error

 $\boxed{h}$  flashing\_leds.h  $\boxed{c}$  flashing\_leds.c  $\boxed{c}$  timer0\_isr.c  $\boxed{h}$  timer0\_isr.h  $\frac{w_2}{2}$ 

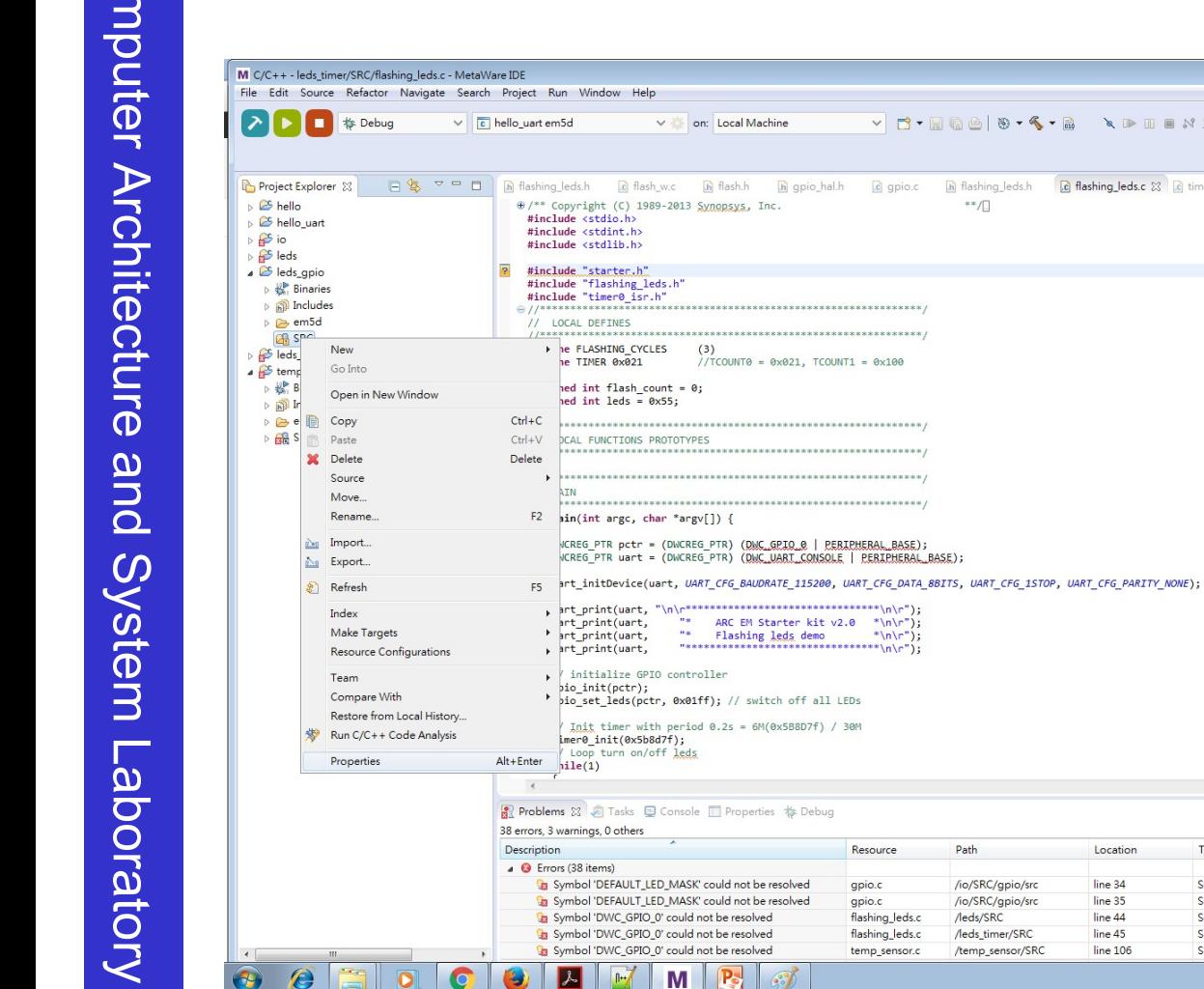

 $\mathbf{v} = \mathbf{u}$ 

 $\boxed{0}$   $\boxed{8}$   $\boxed{}$ 

柏理 校

 $\circledcirc$ 

 $52 =$ 

 $= 5$ 

Quick Access 田 日 C/C++ 本 Debug

 $\mathbb{R} \downarrow^2 \mathbb{R} \downarrow^3 \bullet \sharp \bullet \vee$ 

□ □ BE Outline ※ ⑥ Make Target

**M** stdio.h u stdint.h **■** stdlib.h **All** starter.h # flashing\_leds.h

timer0\_isr.h # FLASHING\_CYCLES

# TIMER · flash\_count : unsigned int · leds: unsigned int  $\mathbf{g}^{\bullet}$  main(int, char\*[]) : int

# **Step3:**按下**edit**

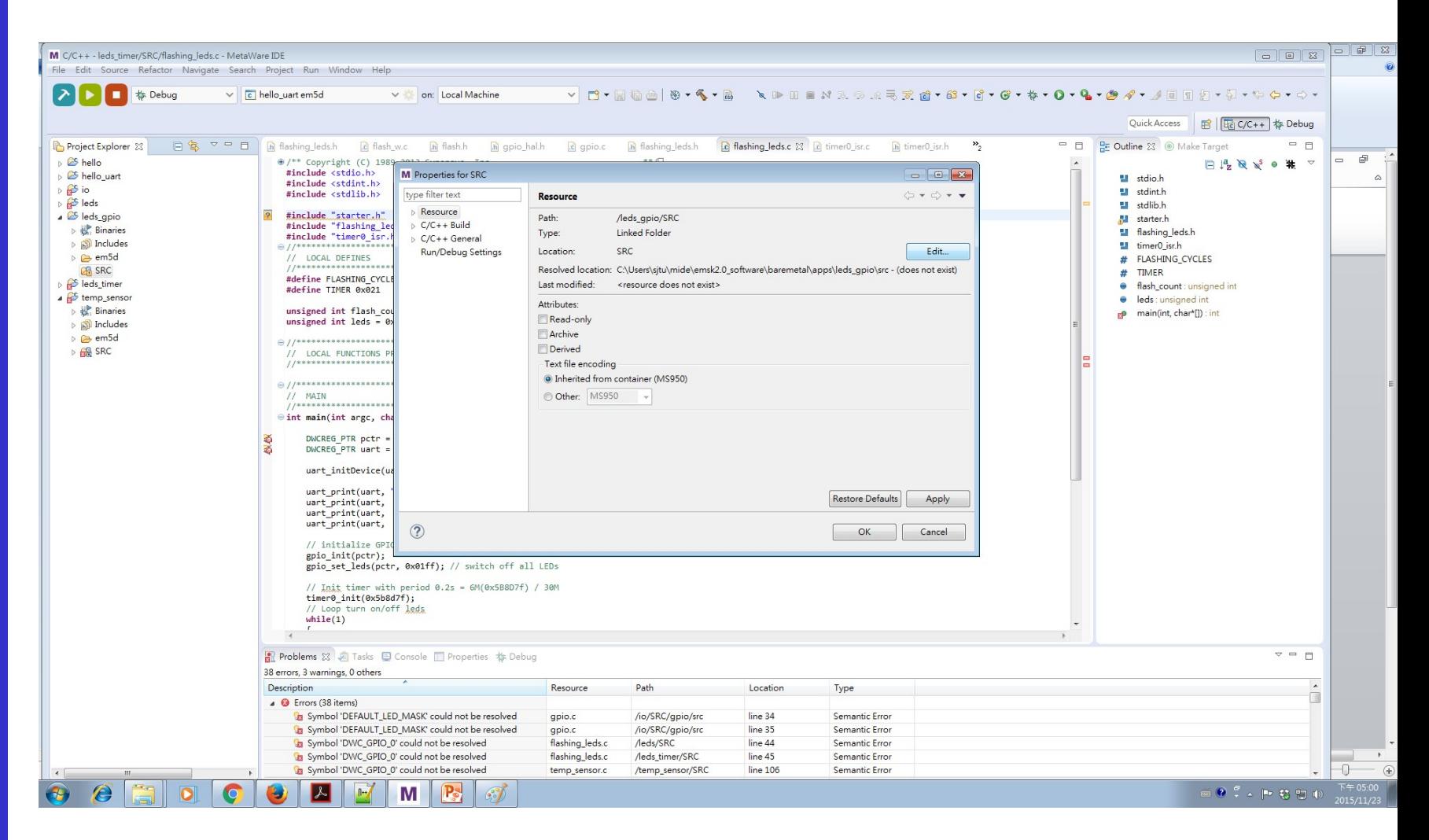

## **Step4:**選剛才建立的**src**

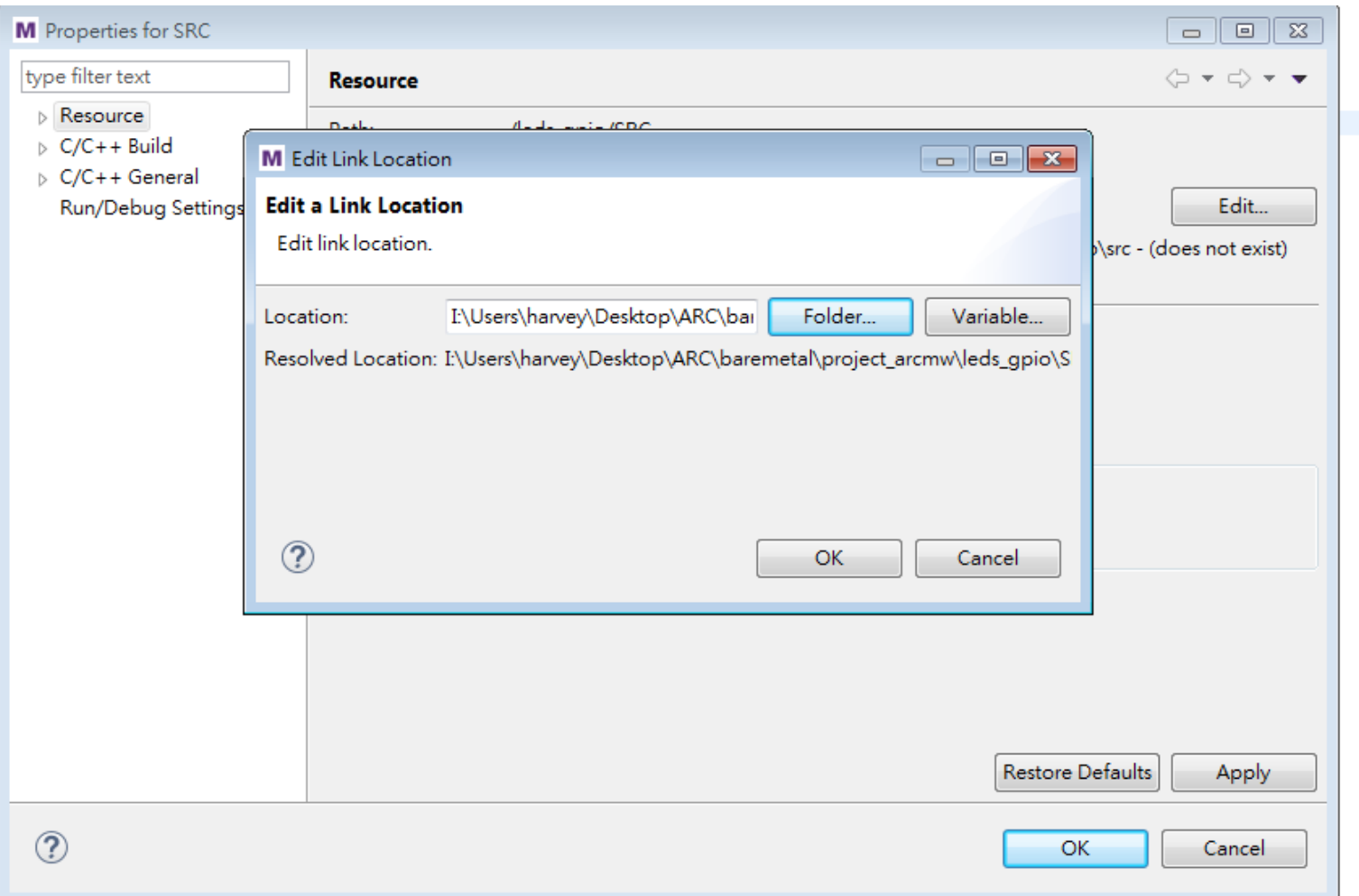

# **Step5:import file system**

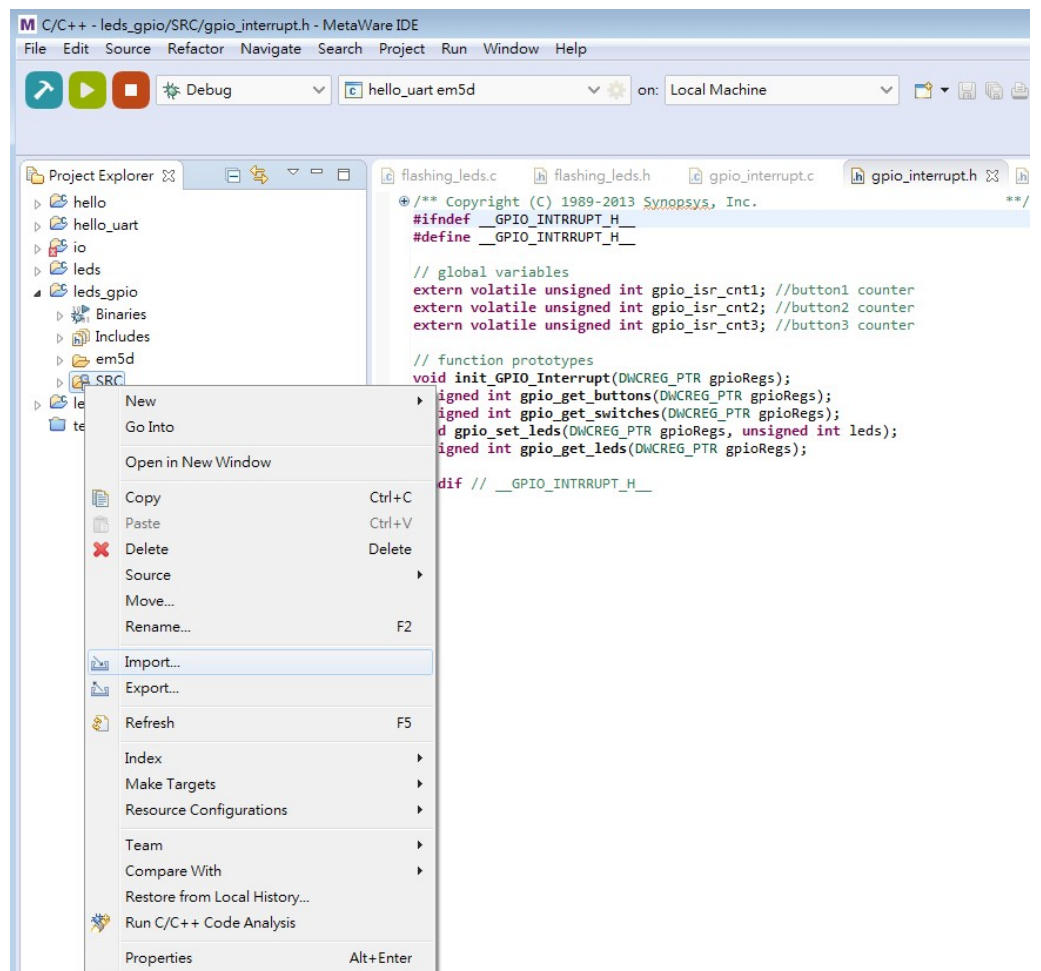

# **Step6:choose file system**

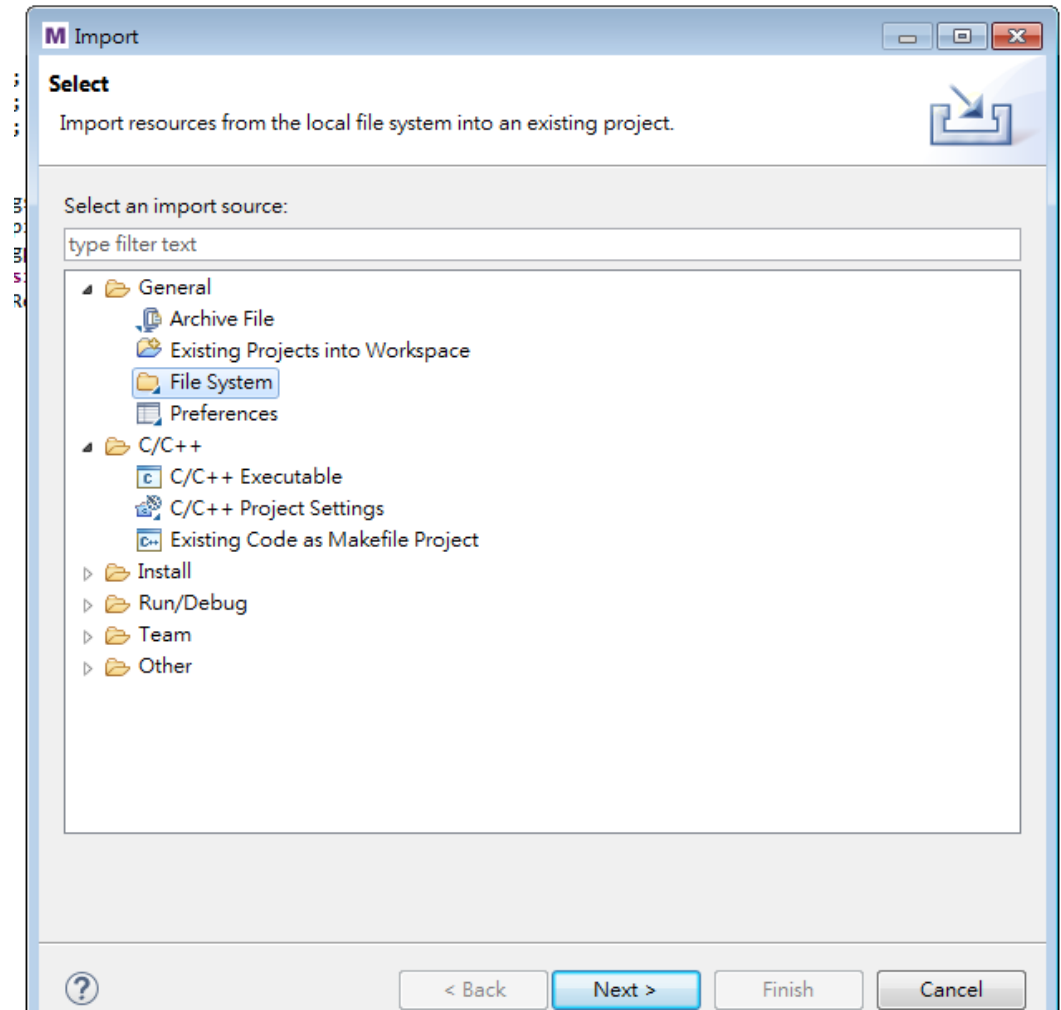

# **Step7:Choose file**

### Source path:/baremetal/apps/leds\_gpio/src

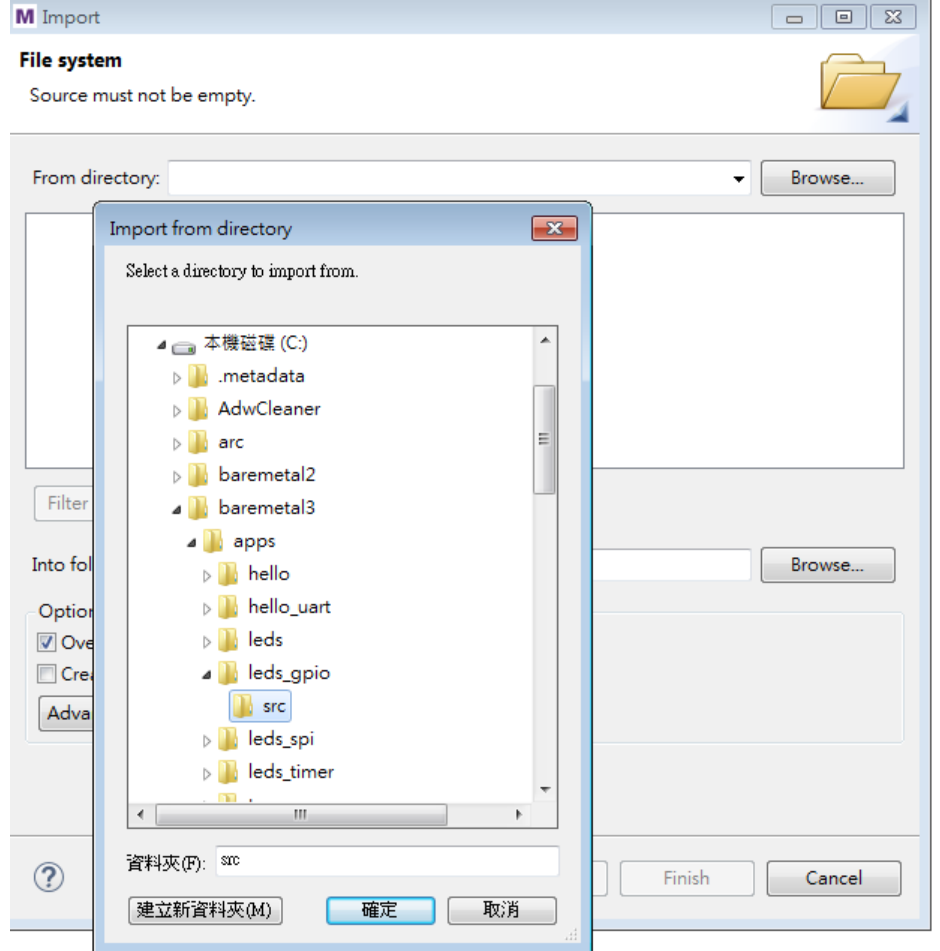

Computer Architecture Computer Architecture and System Laboratory and System Laboratory

The Institute of Computer and Communication Engineering, NCKU

# **hint**

#### ⊕ 按下上方的執行鈕 o 可以快速執行程式 按下方的結束鈕 ■ 可以結束目前的程式  $\oplus$

常見問題: 當無法燒入程式時,請直接 將工作管理員的"cld.exe"關掉

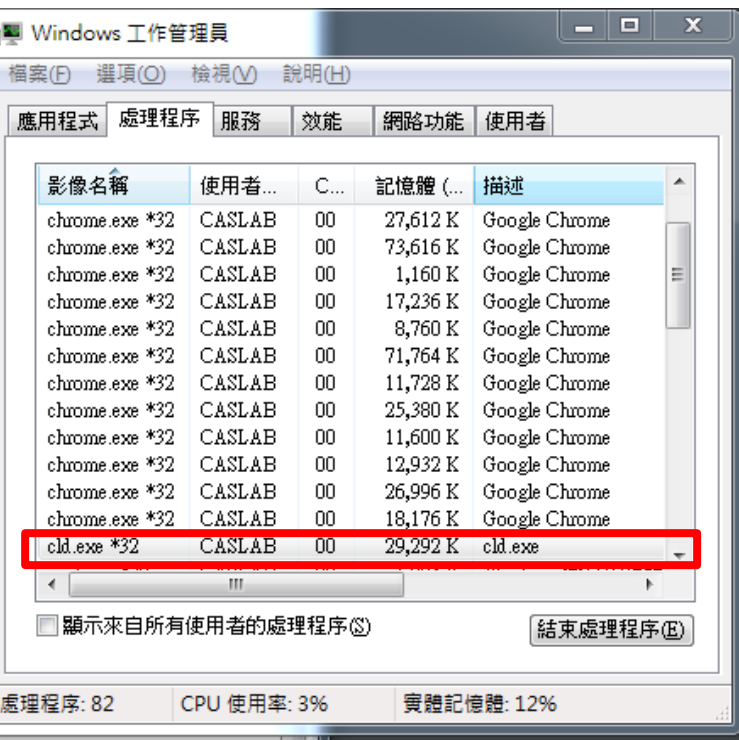

The Institute of Computer and Communication Engineering, NCKU

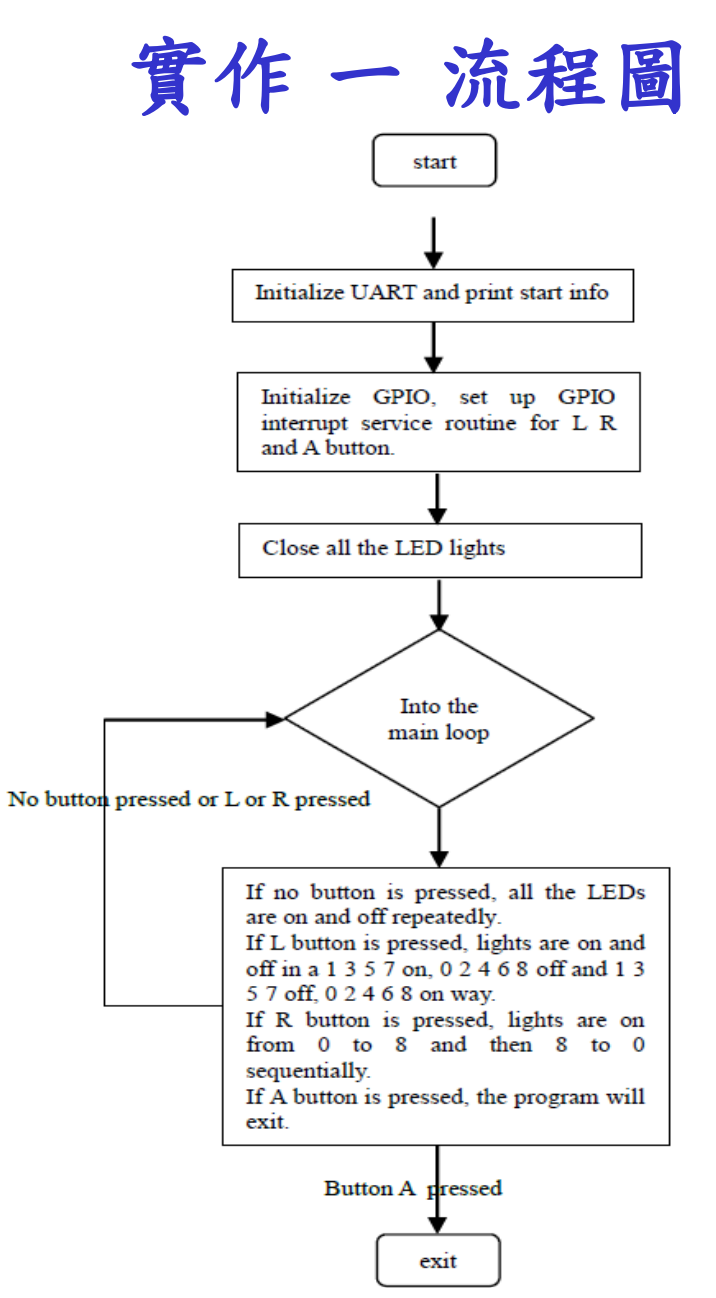

Computer Architecture and System Laboratory **Computer Architecture** and System Laboratory

The Institute of Computer and Communication Engineering, NCKU

# **Gpio\_init**

## 初始化gpio的value(包括button、led、switches)

```
⊖ void gpio init (DWCREG PTR gpioRegs) {
     //initilize buttons
     \text{gpioRegs}[SWPORTA DR] = 0; //Data to PortA
     gpioRegs[SWPORTA DDR] = 0; //PortA - input
     //LED[7:0]gpioRegs[SWPORTB_DR] = DEFAULT_LED_MASK;
```

```
gpioRegs[SWPORTB DDR] = DEFAULT LED MASK; //PortB - output
```
#### //Switches

J.

```
\text{gpioRegs}[\text{SWPORTC\_DR}] = 0; //Data to PortC
gpioRegs[SWPORTC DDR] = 0; //PortC - input
```
# **init\_GPIO\_Interrupt**

### 註冊gpio的interrupt,讓按下button時會觸發gpio ISR

```
init GPIO Interrupt - Initialize GPIO controller and setup GPIO ISR
 ⊖ void init GPIO Interrupt (DWCREG PTR gpioRegs) {
                               // Turn off interrupts
    clri();
    gpioRegs[DEBOUNCE]
                        = 0x00; // Debounce disable for buttons
    gpioReg[INTType LEVEL] = 0x07; // edge sensitive interrupt for buttons
    gpioRegs[INT POLARITY] = 0x07; // interrupt polarity for buttons
    gpioRegs[PORTA_EOI]
                        = 0xFFFF; // clear any pending interrupts
                        = 0x07; // interrupt enable for buttons
    gpioRegs[INTEN]
    // save GPIO base address for access to GPIO registers from ISR
    gpioBaseAddress = gpioRegs;gpio_isr_cnt1 = gpio_isr_cnt2 = gpio_isr_cnt3 = 0;// initialize interrupt vector
    target_setvect( GPIO_INT_VECT, Gpio_ISR);
    seti(0x10);
                     // Enable interrupt for priority 0
 ł
```
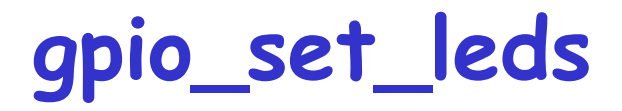

### 設定GPIO LED腳位

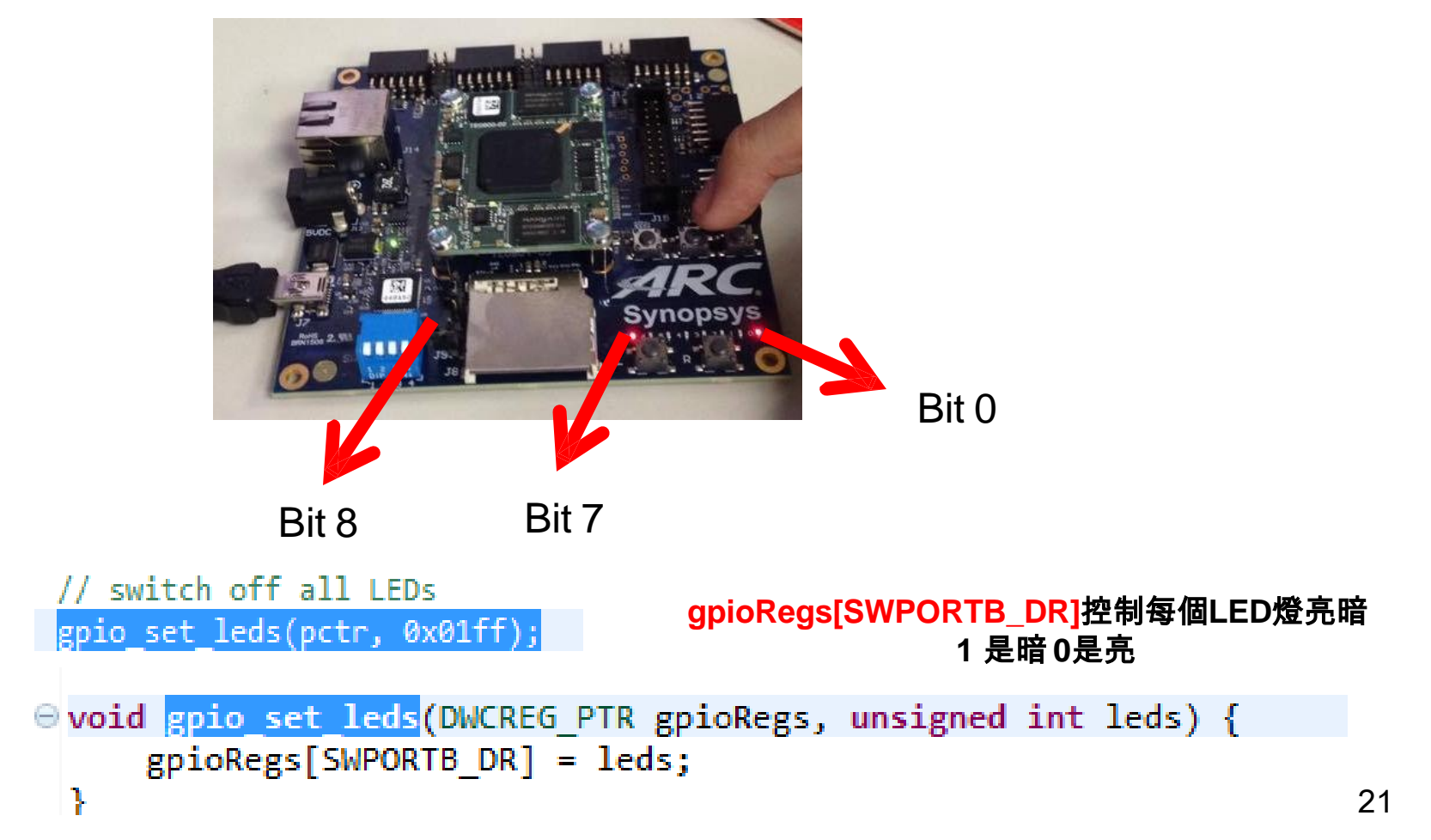

### **Exercise1: Implement the interrupt sevice routine**

```
*********************************
Gpio ISR -GPIO interrupt service routine; It increments gpio isr cnt* counter
         if corresponding button pushed.
                  target interrupt void Gpio ISR ()
€ ∃
    //read status
    unsigned int reg;
    reg = gpioBaseAddress[INTSTATUS];
    //clear interrupts
    qpioBaseAddress[PORTA EOI] = reg;//###Insert code here###
```
### 1. gpioBaseAddress[INTSTATUS]為記錄gpio interrput的狀態

- **> 按下L鈕 gpioBaseAddress[INTSTATUS]的BIT0為1**
- ▶ 按下R鈕 gpioBaseAddress[INTSTATUS]的BIT1為1
- ▶ 按下A鈕 gpioBaseAddress[INTSTATUS]的BIT2為1

#### P.S. C code 不可直接用reg[0]去抓值,用bit operation去判斷

```
unsigned int reg;
req = qpioBaseAddress[INTSTATUS];
```

```
//clear interrupts
qpioBaseAddress[PORTA EOI] = reg;
```
2.用三個COUNTER去判斷,當按下BUTTON L 將 gpio\_isr\_cnt1=1;以此類推,在此ISR只需紀錄是哪一 個按鈕被觸發,我們把led閃爍過程移到main function 去實現

volatile unsigned int gpio isr cnt1 = 0; //button1 counter volatile unsigned int gpio isr cnt2 = 0; //button2 counter volatile unsigned int gpio isr cnt3 = 0; //button3 counter

### **Exercise2: Implement the main function**

```
// switch off all LEDs
gpio set leds (pctr, 0x01ff);
```

```
while (1)
```
// default behaviour //###Insert code here### //Button "L" is pressed //###Insert code here### //Button "R" is pressed //###Insert code here### //Button "A" is pressed //###Insert code here###

return 0;

- 用剛才的gpio\_isr\_cnt1、gpio\_isr\_cnt2、 gpio\_isr\_cnt3判斷去 做相對應的動作
- gpio\_set\_leds(pctr, 0x0); 控制led燈閃爍
- delay(PULSE\_DELAY); 利用delay讓led不要閃爍太 快,可讓肉眼看到 。

```
\Theta void delay(int ms){
      unsigned int i=0, j=0;for(i=0; i < ms; i++)for(j = 0; j < CPU CLOCK/1000; j++)1 + 1i++// buzy wait
 ł
```
實驗結報

### 結報格式(每組一份)

 這次需要繳交結報,請各位可以開始動手做期末Project。 P.S. 助教可提供的模組包括溫度感測、LCD模組。 繳交位置

- $\triangleright$  ftp : 140.116.164.225
- 帳號/密碼 : coco2016 / coco2016

DeadLine: 11/28 18:00前

- TA Contact Information:
	- 助教信箱 : lance91633@gmail.com
	- $\triangleright$  Rm 92617
	- $\triangleright$  Office hour : (Wed)09:00~12:00

**Appendix1:Temp sensor project**

- 希望大家在做project前,可先做此實驗,此實驗可 以熟悉如何操作溫度感測器和LCD燈
- Reference: Temperature\_sensor\_demo.pdf

### **Appendix1:Temp sensor LCD** 接法

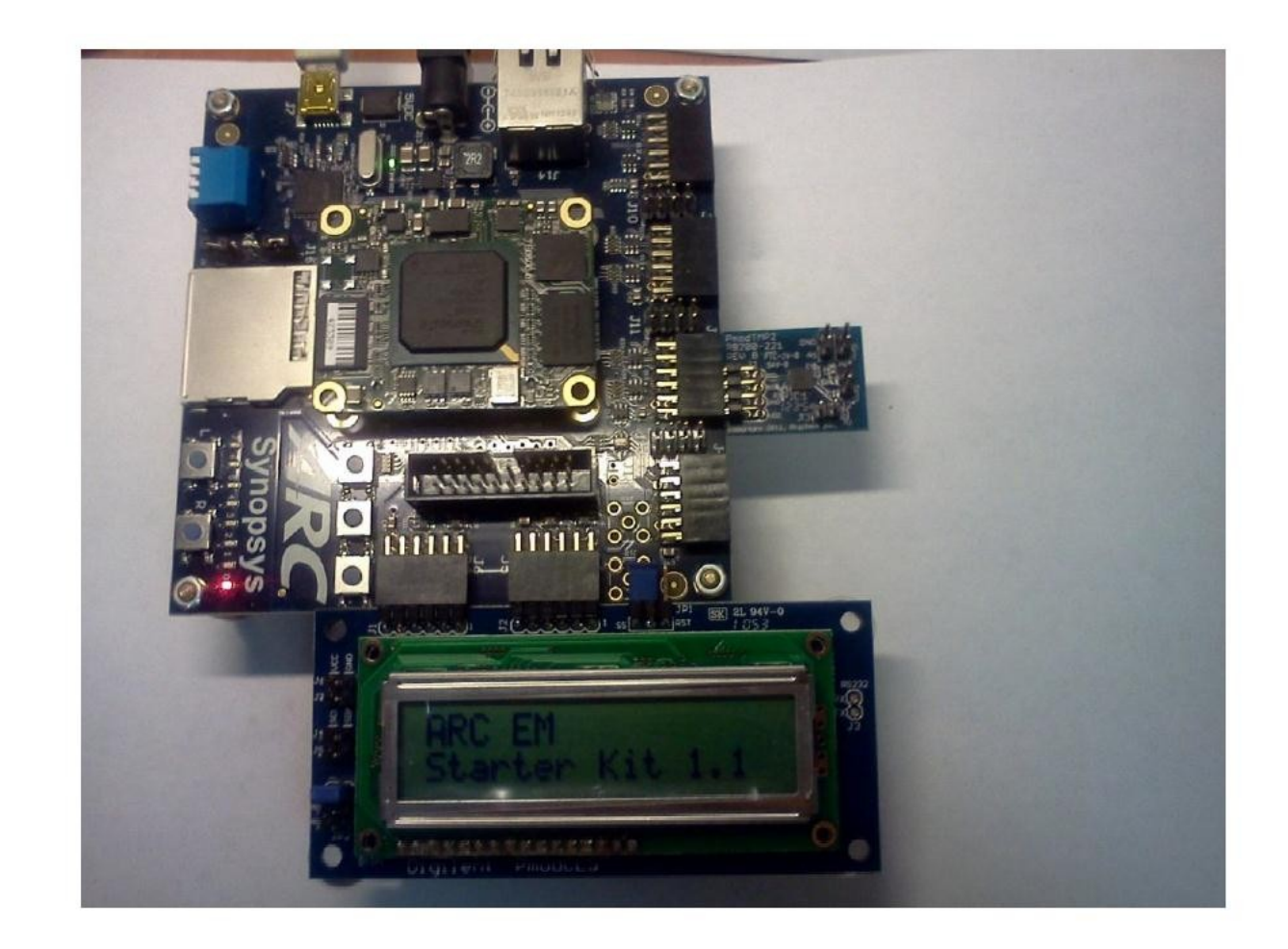

### **Appendix1:Temp sensor application**

#### 步驟與上個實驗一模一樣 run temp\_sensor project

### **Appendix1:Temp sensor application**

#### 按下鍵盤 c、t可顯示攝氏溫度

ana a Sir **PD** COM4 - PuTTY \*\*\*\*\*\*\*\*\*\*\*\*\*\* Synopsys, Inc. ARC EM Starter Kit v1.0 Temp Sensor Demo \*\*\*\*\*\*\*\*\*\*\*\*\*\*\*\*\*\* Commands: c : Display temperature, unit Celsius t : Display temperature, unit Celsius f : Display temperature, unit Fahrenheit s : Stop program execution 26.37 C Temp: Temp: 26.37 C Temp: 26.37 C Temp: 79.47 F Temp: 79.47 F 79.47 F Temp:

### **Appendix2: ARC API Introduction**

int Read\_Temp (int tmp\_units, DWCREG\_PTR console, DWCREG\_PTR uart, DWCREG\_PTR i2c)

- $\oplus$  Implement in the /apps/temp\_sensor/src/temp\_sensor.c
- **⊕可看此function學習如何把溫度從I2C Temperature** Sensor PmodTmp2 讀出,並且想想如何在project將 它做修改以及應用

### **Gpio API function**

- Implement in baremetal/io/gpio/src/gpio.c
- 裡面function 包括如何初始gpio,如何設定led燈, 和 讀led燈、button、switch狀態

### **LCD API function**

- Implement in baremetal/io/gpio/src/lcd.c
- 裡面function包括如何初始lcd、印字串在螢幕、清 除螢幕等等基本功能

### **UART API function**

- Implement in baremetal/io/gpio/src/uart.c
- **⊕ 較常用的是void uart\_print(DWCREG\_PTR** uartRegs, const char \* pBuf)

 $\oplus$  Ex:

uart\_print(uart, "Hello world\n\r"); //會印hello world在putty上